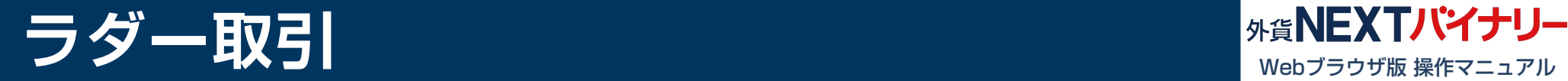

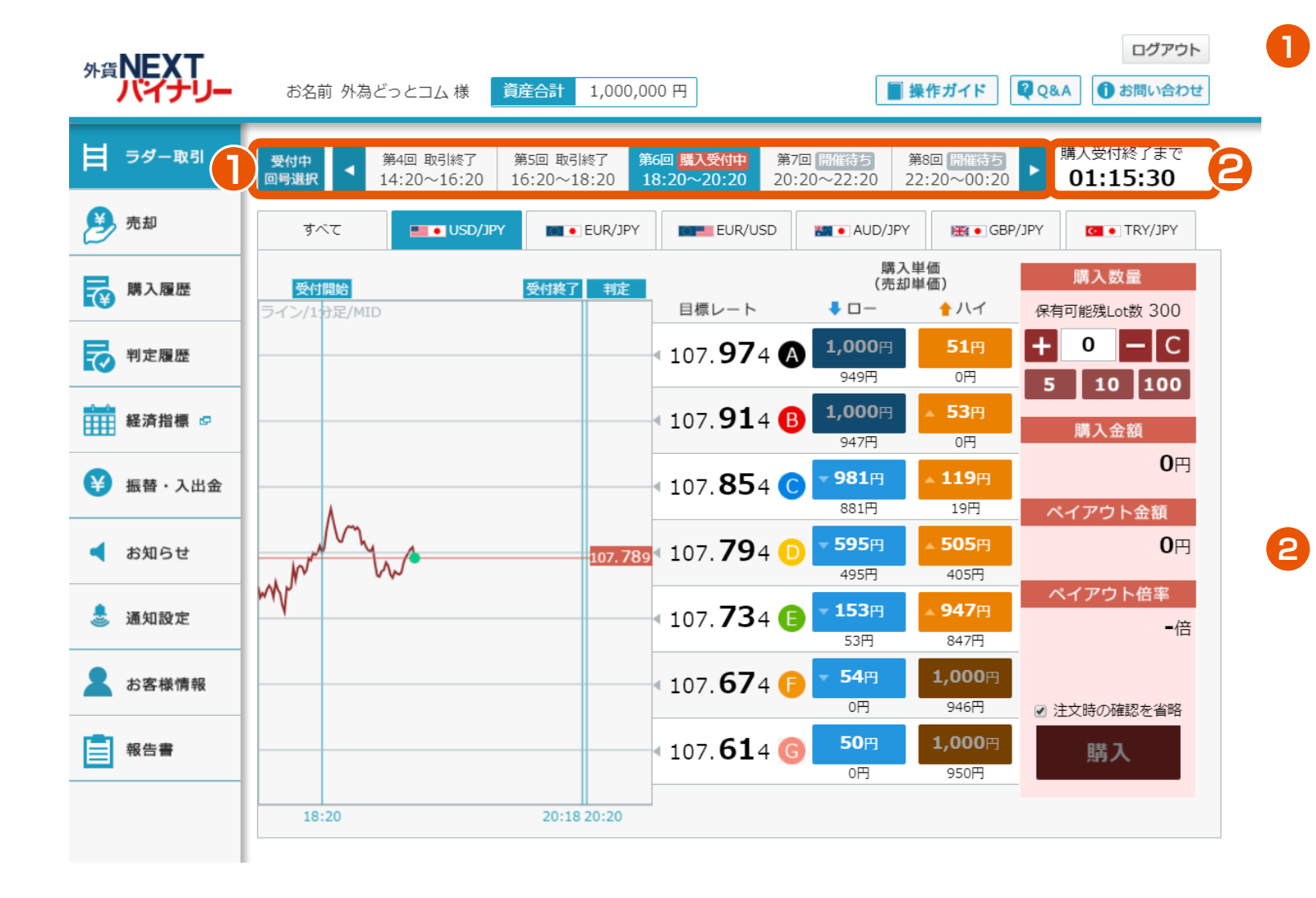

回号選択

第1回から第10回までの回号を選択 できます。回号のステータスには、 「開催待ち」「購入受付中」「権利 判定待ち」「取引終了」 「強制払い 戻し」「開催中止」があります。 ※回号とは、購入受付から判定まで の総称をいいます。回号のステータ スが、「購入受付中」であれば、取 引が行えます。

カウントダウン 回号のステータスが、「取引終了」 であれば、「取引終了しました。 --:--:--」が表示されます。 「購入受付中」であれば、該当する 回号の受付終了までの時間が表示 されます。 「開催待ち」であれば、開催までの 時間が表示されます。

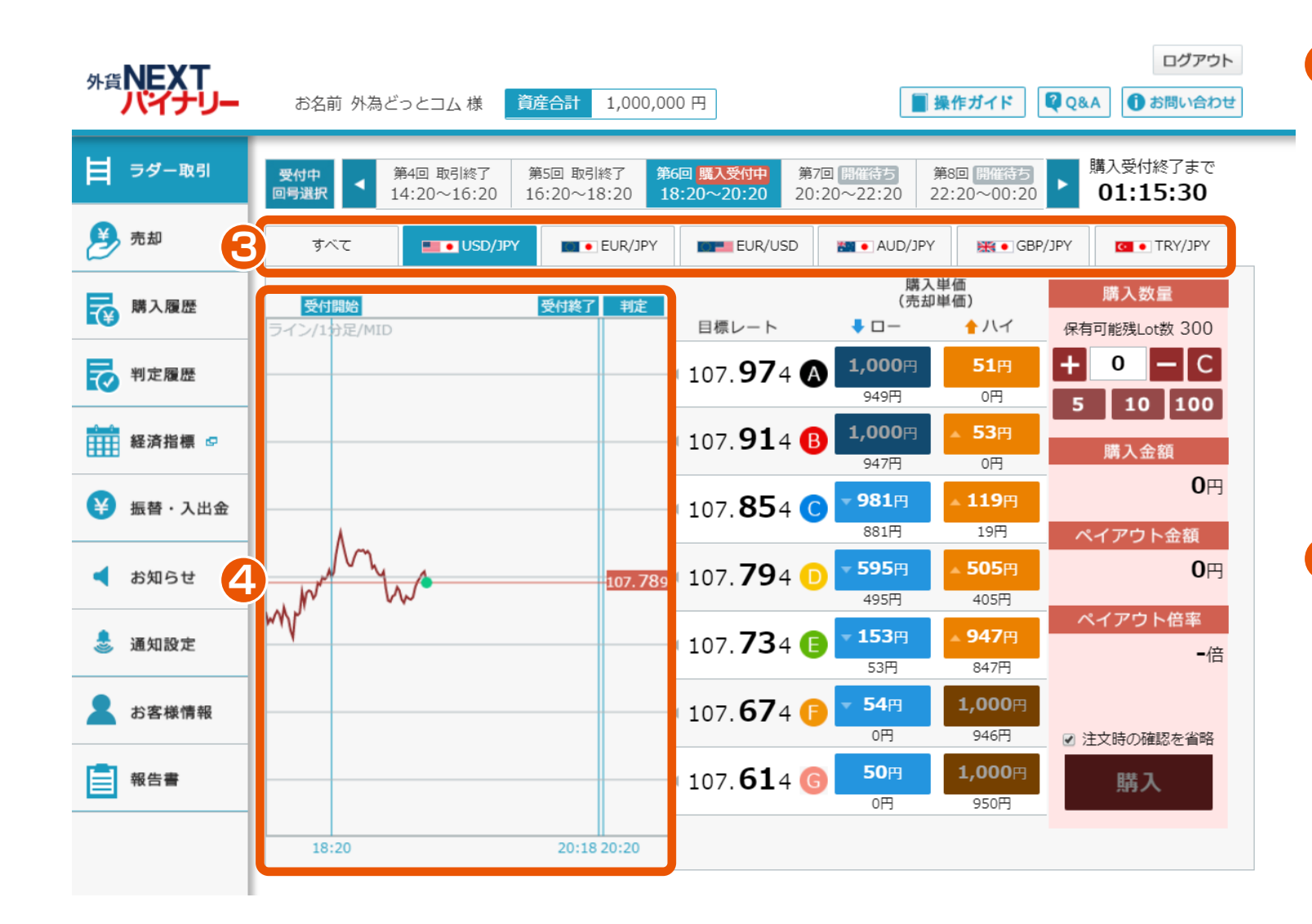

通貨ペア選択 **3**

> 「すべて」「USD/JPY」 「EUR/JPY」「EUR/USD」 「AUD/JPY」「GBP/JPY」 「TRY/JPY」の中から、通貨ペア を選択できます。

> ※「すべて」を選択した場合は、 「USD/JPY」「EUR/JPY」 「EUR/USD」「AUD/JPY」 「GBP/JPY」「TRY/JPY」 のチャートが同時に表示されま す。

## **4** チャート

該当する回号の通貨ペアが1分足で 表示されます。また 、「受付開始」 「受付終了」「判定」の時刻が表示 されます。

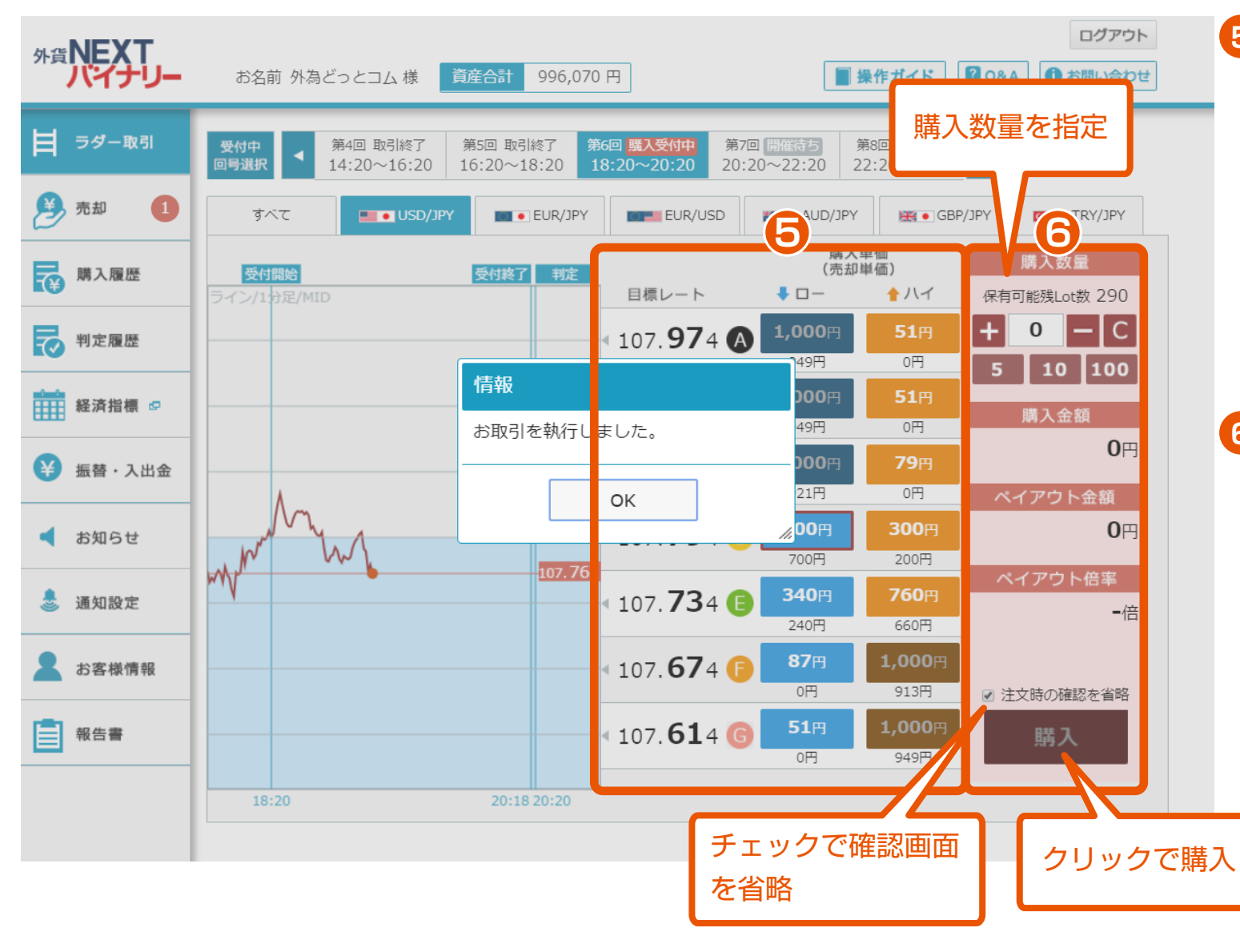

## **5** チケット選択

7つの目標レートの中から「ハイ」 または「ロー」を選択できます。 ※判定時に目標レートよりも上がると 予測するのであれば「ハイ」、下がる と予測するのであれば「ロー」を選択 します。

## **6** 購入

購入する数量を指定し、購入できます。 「購入数量」「購入金額」「ペイアウト 金額」「ペイアウト倍率」を確認でき ます。

※「購入金額」は、購入単価に購入数 量を乗じた金額になります。

※「ペイアウト金額」は、1Lotにつき 1,000円です。

※「ペイアウト倍率」は、「ペイアウト 金額」を「購入金額」で除した数値に なります。

※「注文時の確認を省略」にチェック を入れた場合「購入」をクリックした 時点で直ちに購入されます。

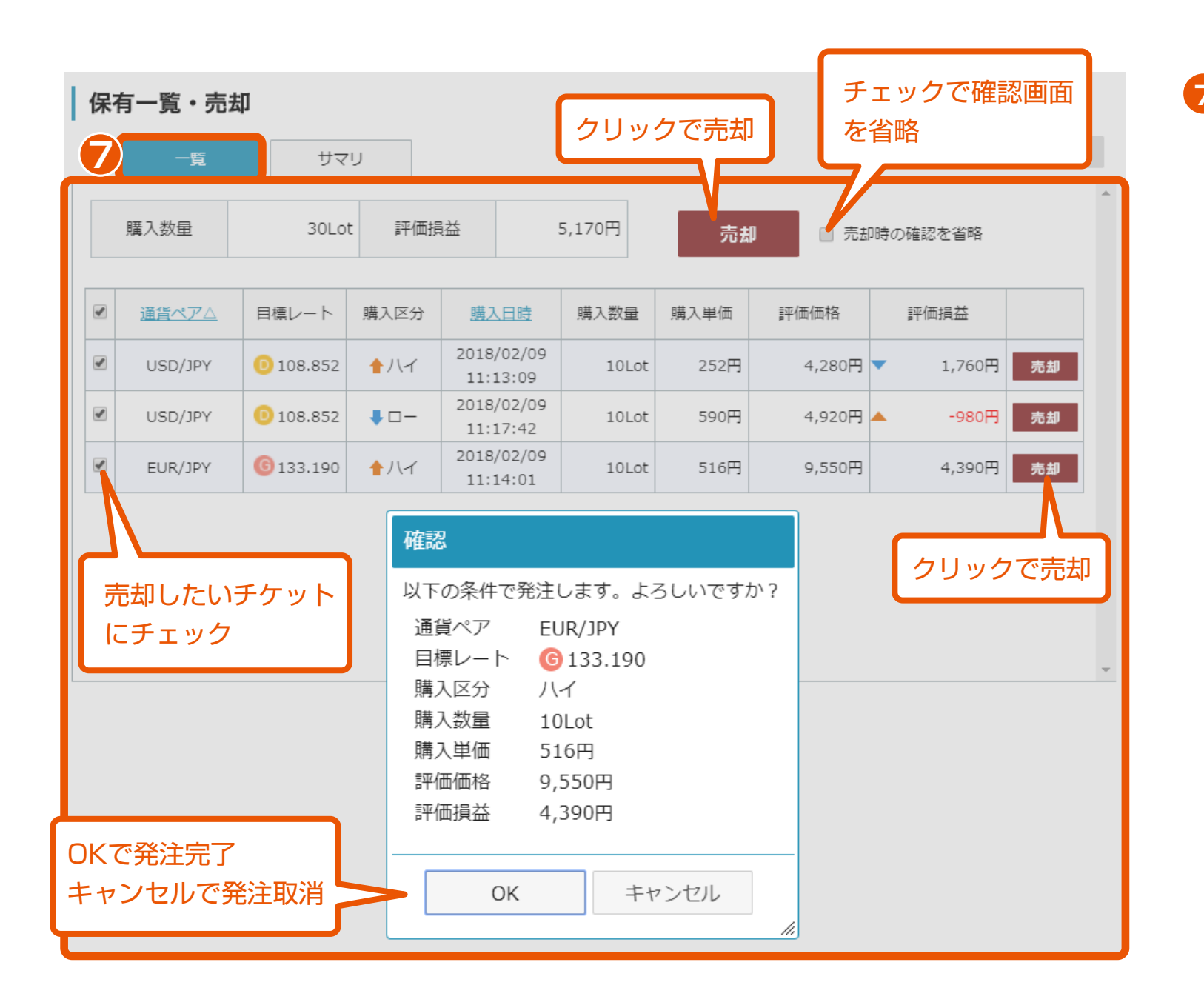

**<sup>7</sup>** 保有一覧・売却(一覧)

保有しているオプションの一覧を確認 できます。保有中のオプションを売却 することもできます。

※「売却時の確認を省略」にチェック を入れた場合「売却」をクリックした 時点で直ちに売却されます。

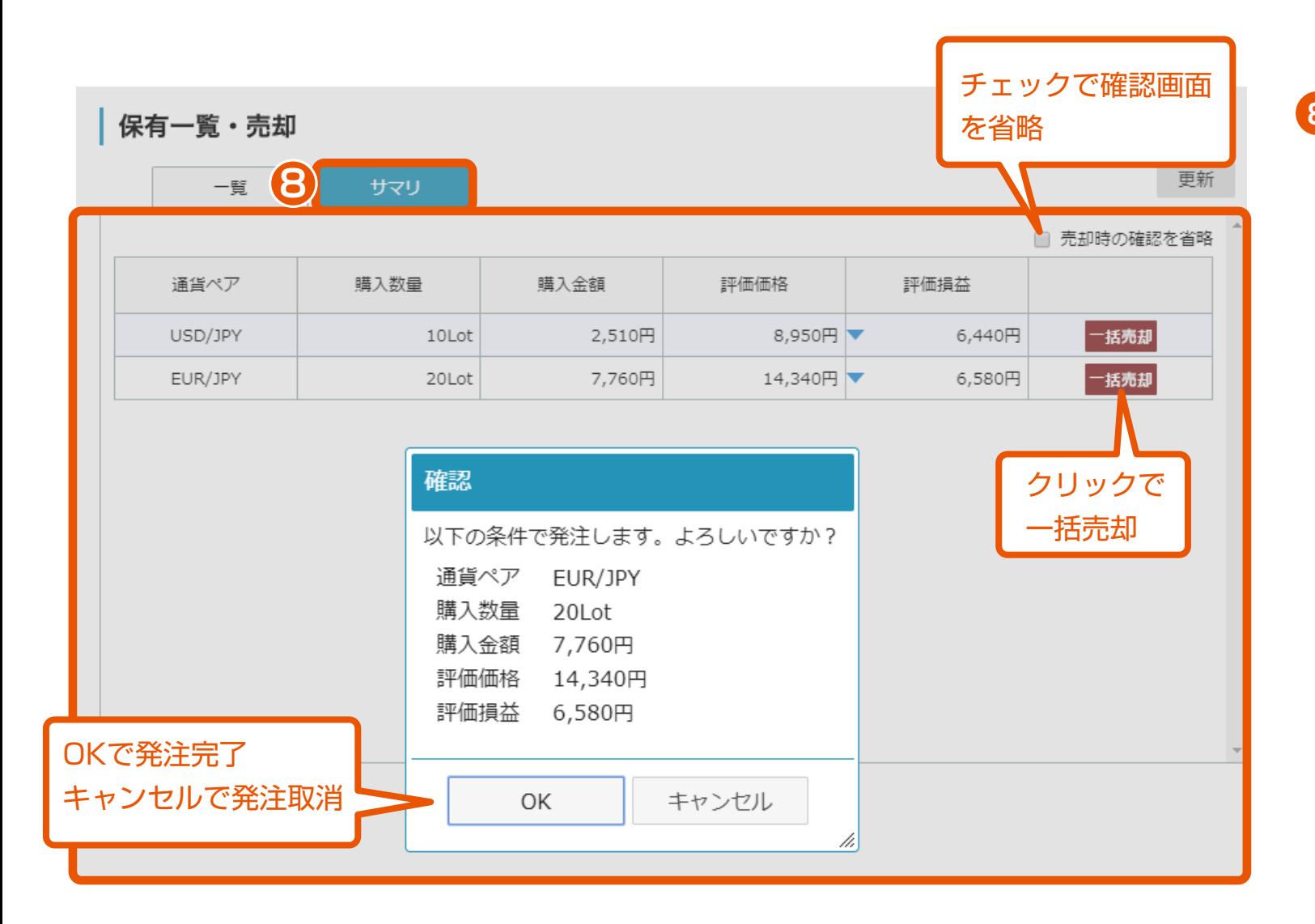

## **8** 保有一覧・売却(サマリ)

保有しているオプションの通貨ペア別 サマリを確認できます。保有中のオプ ションを通貨ペア単位で一括で売却す ることもできます。

※「売却時の確認を省略」にチェック を入れた場合「売却」をクリックした 時点で直ちに売却されます。